# <span id="page-0-0"></span>**Slutbrugervejledning**

**Ver. 2.1 juni 2010** 

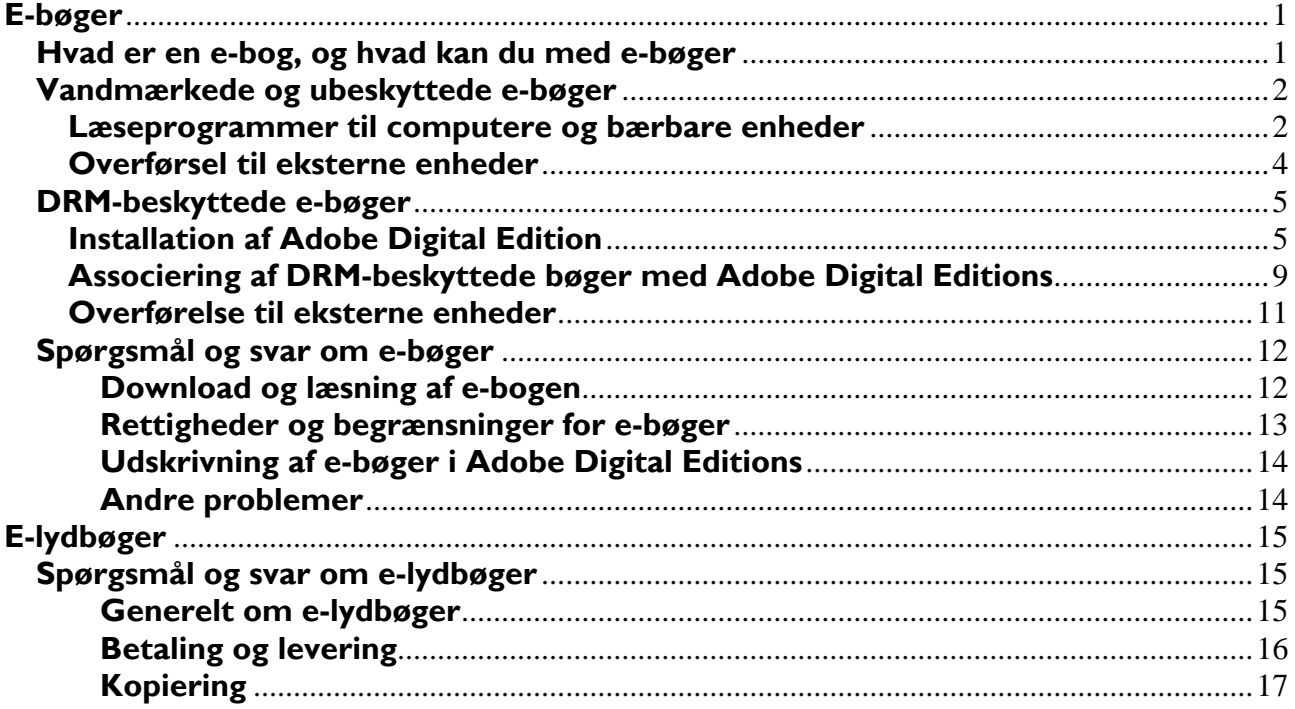

# **E-bøger**

# **Hvad er en e-bog, og hvad kan du med e-bøger**

En e-bog er en bog i digitalt format, så den kan læses på en computer, en smartphone eller en dedikeret e-bogslæser. E-bogen findes i formaterne PDF eller ePub.

Når du har købt en e-bog, modtager du et downloadlink via mail. Du downloader herefter ebogen direkte til din computer.

Hvis den købte e-bog er beskyttet med DRM (læs mere om det efterfølgende), skal et bestemt læseprogram, Adobe Digital Editions, være installeret på din computer, inden du begynder at downloade e-bogen.

Hvis e-bogen er vandmærket eller uden kopibeskyttelse, downloader du e-bogen som en fil til computeren og kan herefter anvende et læseprogram efter eget valg, eller overføre din e-bog til en ekstern enhed.

Uanset om e-bogen er beskyttet med DRM, vandmærke eller ingen kopibeskyttelse, så er det tale om ophavsretligt materiale, der ikke må videregives til brug af andre end køberen.

# <span id="page-1-0"></span>**Vandmærkede og ubeskyttede e-bøger**

Både PDF- og ePub-filer kan være vandmærkede og ubeskyttede. Uanset om e-bogen leveres med eller uden kopibeskyttelse, så er der tale om ophavsretligt materiale, som ikke må videregives til andre.

At en e-bog er vandmærket betyder, at der et usynligt sted i bogen er indsat et "stempel" indeholdende dit ordrenummer. Ved evt. misbrug kan dette benyttes til at identificere sælger og køber af bogen. Al kopiering, udover til dit private brug, og yderligere uretmæssig spredning er forbudt ifølge ophavsretsloven. Du er selv ansvarlig for at e-bøger ikke spredes videre til andre brugere. Hvis dine e-bøger kommer på afveje, og f.eks. havner på en fildelingstjeneste, er det muligt at finde frem til dit ordrenummer og holde dig ansvarlig.

Vandmærket har ingen indflydelse på læsningen og udprintning af e-bogen og tillader uden begrænsning at bogen kopieres til ejerens andre eksterne enheder (bærbar PC, mobiltelefon osv). Filer med vandmærke eller uden kopibeskyttelse er således væsentligt mere brugervenlige end DRM-beskyttede e-bøger. Begrænsningen i anvendelsen er udelukkende af lovgivningsmæssig karakter og reguleres i ophavsretsloven. Den vandmærkede e-bog må således udelukkende benyttes til køberens eget private brug.

Vandmærkede og ubeskyttede e-bøger er ikke begrænsede til at skulle læses med ét specifikt program, som det er tilfældet med DRM-beskyttelse.

#### **Læseprogrammer til computere og bærbare enheder**

Vandmærkede og ubeskyttede PDF-filer kan læses med mange forskellige programmer. Det mest populære og udbredte er Adobes Acrobat Reader, som de fleste har installeret på deres computer. Programmet er gratis og fås til såvel PC som Mac og Linux.) Adobe Digital Editions er et andet oplagt program til læsning af såvel PDF- som ePub-filer samt DRM-beskyttede filer. Begge er gratis.

ePub er et åbent format, og derfor findes der mange programmer, der kan læse det. Der findes også alternativer. Alle nedenstående programmer er gratis.

#### **Læsere til både PDF og ePub**

**Adobe Digital Editions** <http://www.adobe.com/products/digitaleditions/> PDF- og ePub-læser til Windows og Mac OS X. (Læser også DRM-beskyttede filer.)

**Calibre** <http://calibre-ebook.com/> PDF- og ePub-læser til Windows, Mac og Linux.

#### **Læsere til PDF**

**Adobe Acrobat Reader** <http://get.adobe.com/dk/reader/> PDF-læser til Windows, Mac og Linux.

**Foxit** <http://www.foxitsoftware.com/downloads/index.php> PDF-læser til Windows, Linux og forskellige mobiltelefoner

#### **Læsere til ePub**

#### **EPUBReader** <https://addons.mozilla.org/en-US/firefox/addon/45281>

Et tilføjelsesprogram til internetbrowseren Firefox, der muliggør læsning af ePub-filer. Forudsætter blot at Firefox (gratis) er installeret.

#### **Aldiko** <http://www.aldiko.com/>

En ePub-læser til mobiltelefoner med Android styresystemet.

**Stanza** <http://www.lexcycle.com/> En ePub-læser til iPhone og iPod Touch.

**eReader Pro** [http://www.ereader.com/ereader/software/product/22726\\_wm.htm](http://www.ereader.com/ereader/software/product/22726_wm.htm) En ePub-læser til Windows Mobile telefoner

Da der findes utallige programmer til læsning af ikke DRM-beskyttede e-bøger, kan vi desværre ikke give support til andre programmer end Adobe Digital Editions.

#### <span id="page-3-0"></span>**Overførsel til eksterne enheder**

Fordelen ved en vandmærket eller ubeskyttet e-bog er, at du frit kan kopiere den til dine andre eksterne enheder (bærbar PC, mobiltelefon osv). Før du begynder at overføre din e-bog, bør du sikre dig, at din eksterne enhed har mulighed for at læse formatet din e-bog er leveret i. Hvis ikke kan du evt. benytte et af programmerne nævnt ovenfor. Mange mobiltelefoner leveres som standard med mulighed for at læse PDF-filer men tjek din brugsvejledning.

ePub-formatet har en smart facilitet omfattende, at teksten ombrydes efter skærmen. Dette gør det muligt at læse din e-bog på selv små skærme. PDF egner sig kun til enheder med store skærme som bærbare computere og lign.

Det varierer mellem forskellige eksterne enheder, hvorledes filer overføres fra din computer. Overordnet kan en vandmærket eller ubeskyttet e-bog kopieres som enhver anden fil.

På enheder der understøtter tilslutning som et ekstern drev, vil du få vist din enhed som et nyt drev, hvortil du frit kan kopiere som til enhver anden mappe. Dvs. du kan trække e-bogen fra en mappe til en anden med din mus, eller ved at markere filen, vælge "kopier", og derefter sætte filen ind i mappen åbnet på din eksterne enhed.

Nogle enheder tillader kun overførsel via særlig software leveret sammen med enheden. I disse tilfælde må du konsultere den medfølgende vejledning.

# <span id="page-4-0"></span>**DRM-beskyttede e-bøger**

DRM er en form for kopibeskyttelse der kontrollerer at køberen ikke videregiver e-bogen til andre. DRM-beskyttede e-bøger kan kun læses med programmet Adobe Digital Editions (ADE), der kun er tilgængeligt til Windows og Mac OS X. DRM-beskyttelse begrænser også, hvor mange gange en bog kan udprintes, og hvor mange sider man kan copy/paste til andre programmer.

# **Installation af Adobe Digital Edition**

Adobe Digital Editions er et lille, gratis program, du kan bruge til at læse e-bøger med. Hvis din ebog er DRM-beskyttet er programmet nødvendigt og **skal** være installeret, inden du henter ebogen. Programmet er gratis.

Her er de specifikke krav til din computer, hvis du har en **Windows PC:**

- Windows 7, Windows Vista, XP (Service Pack 2)
- Internet Explorer 8, Firefox 3 eller Google Chrome
- Adobe Flash Player 9

Her er kravene til din computer, hvis du har en **Mac**:

- (Intel) Mac OS X 10.4.10
- (PowerPC) Mac OS X 10.4.10
- Safari 4 eller Firefox 3
- Adobe Flash Player 9 eller 10

Har du Linux, må vi desværre beklage, at Adobe endnu ikke har lavet en udgave af Adobe Digital Editions til denne platform.

Programmet downloades på <http://www.adobe.com/products/digitaleditions/#download>

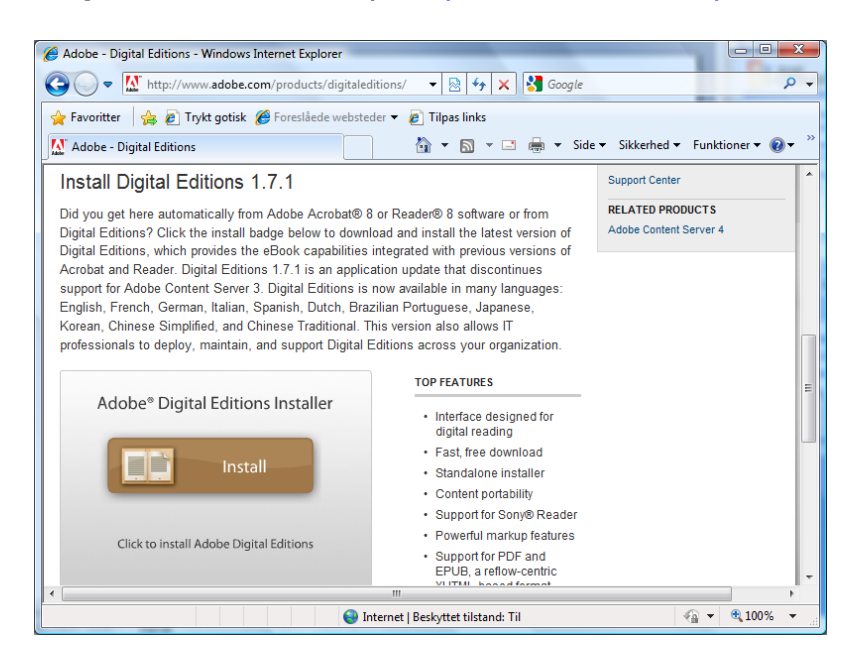

Klik på Install, hvorefter installationen går i gang.

*Bemærk: Det er en forudsætning for at installere ADE, at der er installeret Flash på computeren. Det er der på næsten alle computere, men har computeren ikke været på internettet tidligere, kan det være nødvendigt at installere flash. Det kan gøre fra denne hjemmeside. <http://get.adobe.com/flashplayer/>*

*I enkelte tilfælde oplever vi, at ADE ikke tillades at blive installeret, selv om der er installeret flash på computeren, hvilket typisk skyldes at sikkerhedsindstillingerne for flashplayer er meget restriktive.* 

Du skal nu tage stilling til hvordan ADE skal installeres. Standardindstillingerne kan uden problemer anvendes.

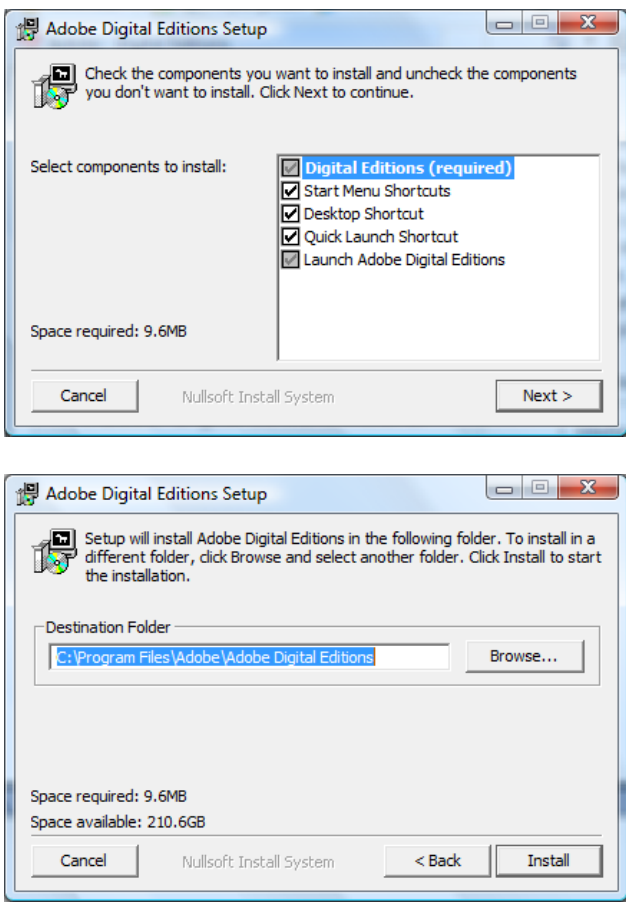

Du bliver nu bedt om at bekræfte ADEs brugerbetingelser.

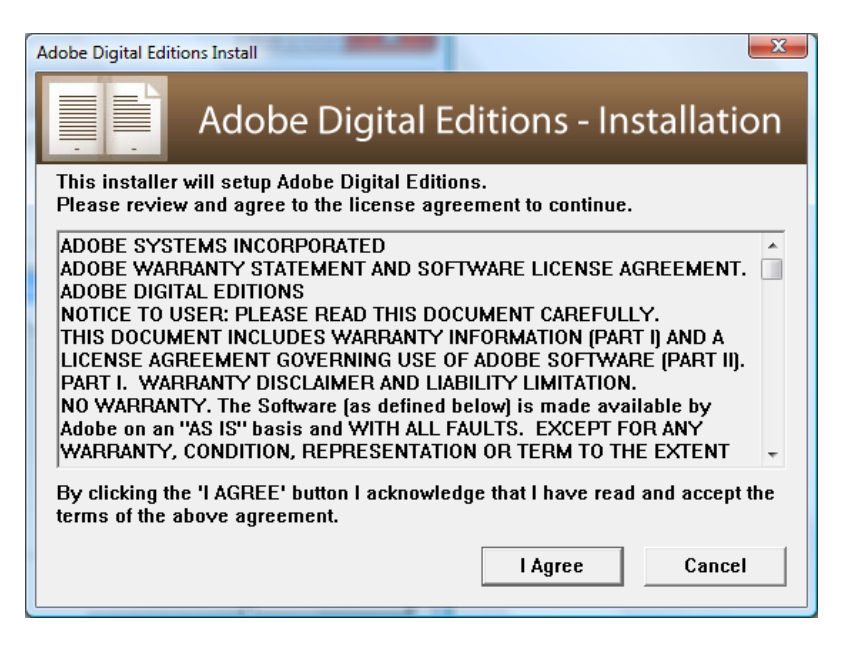

Herefter starter ADE, og installationen skal færdiggøres i dette miljø.

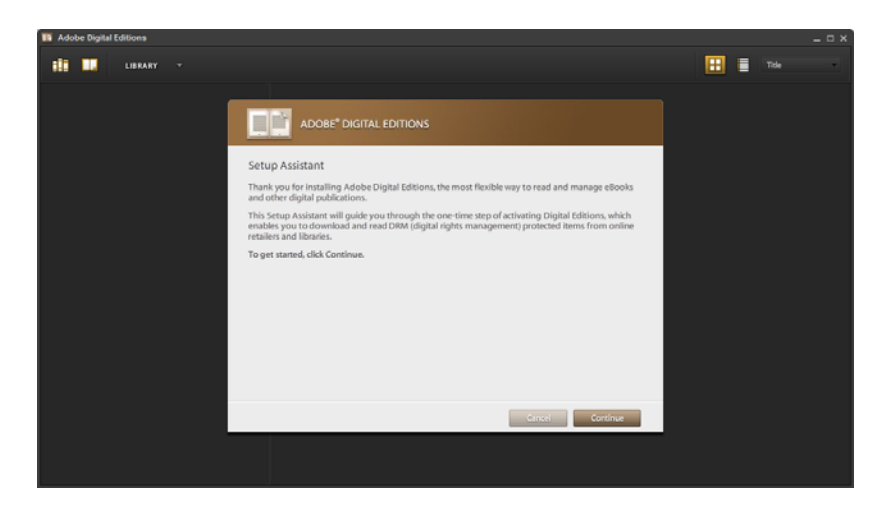

VIGTIGT, DENNE DEL AF INSTALLATIONEN ER AFGØRENDE FOR DEN FREMTIDIGE BRUG AF E-BOGEN.

Der skal nu vælges autoriserings metode. DRM-beskyttet indhold kan kun læses ved, at den lokale computer eller brugeren er autoriseret. Der er to metoder:

- 1. Hvis man ønsker at flytte e-bøgerne rundt mellem flere computere og en bærbar enhed, skal man benytte bruger autorisering, hvortil der skal benyttes et Adobe ID.
- 2. Hvis man ikke ønsker at anvende et Adobe ID, kan man benytte computeren til autorisering.

BEMÆRK: Hvis du vælger denne metode, kan e-bogen IKKE flyttes til andre computere eller bærbare enheder. Der kan således heller ikke laves backup.

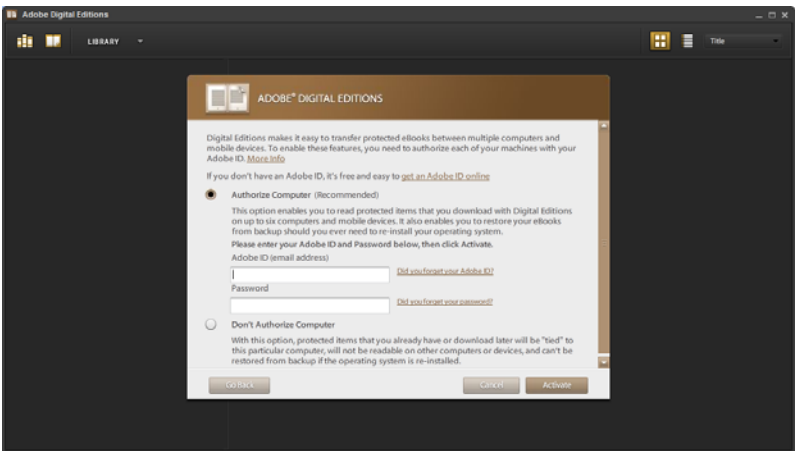

Et Adobe ID vil typisk være din email-adresse og et password. Du opretter dit Adobe ID ved at følge linket i autoriseringsbilledet, eller ved at gå ind på følgende adresse: <https://www.adobe.com/cfusion/membership/index.cfm>

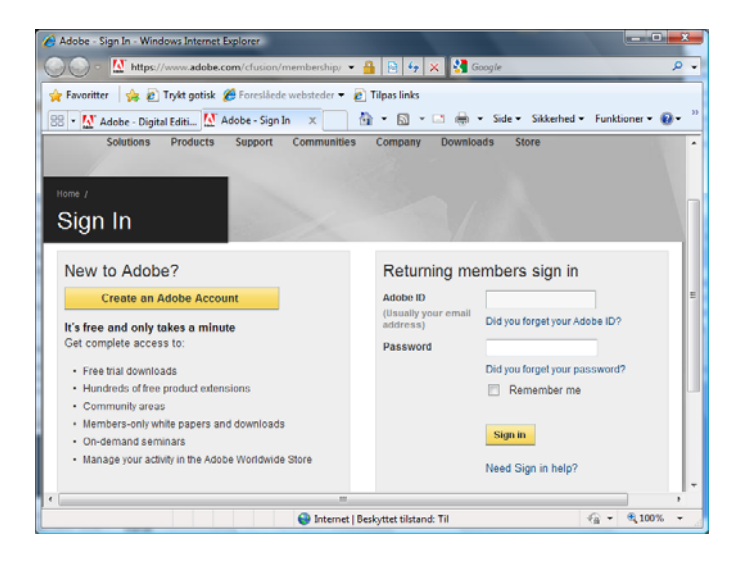

Efter autorisering / aktivering af ADE, skal du kunne se følgende skærmbillede som kvittering for, at du nu kan benytte ADE til at downloade og læse e-bøger.

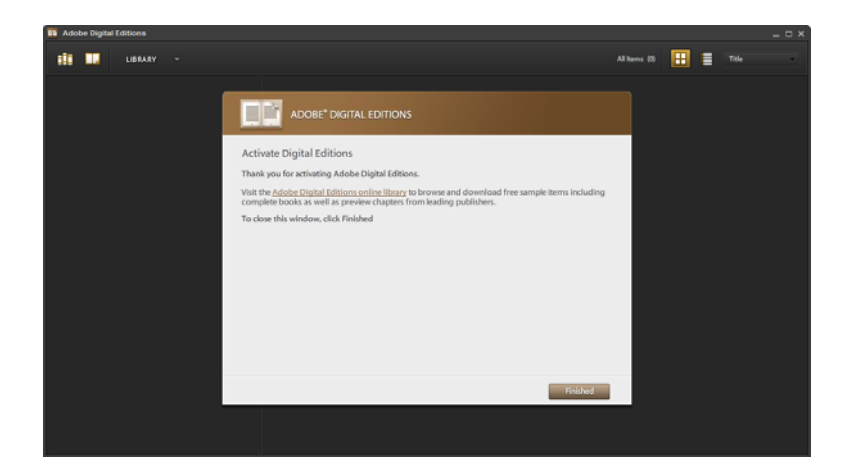

# <span id="page-8-0"></span>**Associering af DRM-beskyttede bøger med Adobe Digital Editions**

Hvis blot du modtager en .acsm fil, når du klikker på linket til download af filen, og der ikke sker mere, kan det være nødvendigt at associere filtypen med Adobe Digital Editions.

#### Windows XP

Løsning: Der er flere muligheder. For det første skal du sikre dig, at du har installerede Adobe Digital Editions og autoriseret dig med et Adobe ID. Dette er beskrevet i afsnittet om installation af Adobe Digital Editions.

Hvis dette ikke løser problemet, skal du gøre følgende: Åben "Denne computer" og klik på menupunktet "funktioner" og dernæst "mappeindstillinger". Herefter klikker du på fanebladet "filtyper".

Du kan nu se om filtypenavnet ACSM er registreret af Windows, og om den åbnes af Adobe Digital Editions. Hvis dette er korrekt, skal dit skærmbillede se ud som følgende:

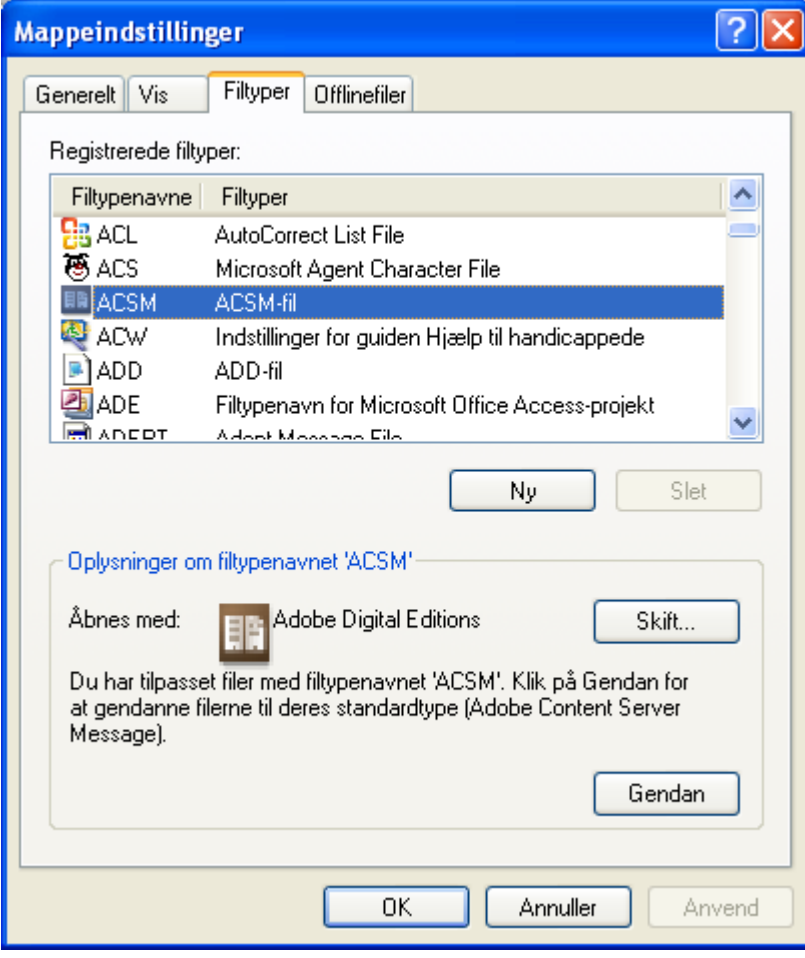

Hvis filtypenavnet ACSM ikke er registreret, skal du oprette det ved at klikke på "Ny", og tilføje filtypen ACSM, hvorefter du beder om at åbne denne filtype med Adobe Digital Editions.

#### Windows Vista

I Windows Vista gør du følgende:

Brug stifinder til at klikke på .acsm filen. Du vil herefter blive spurgt om, hvilket program der skal anvendes til at åbne det:

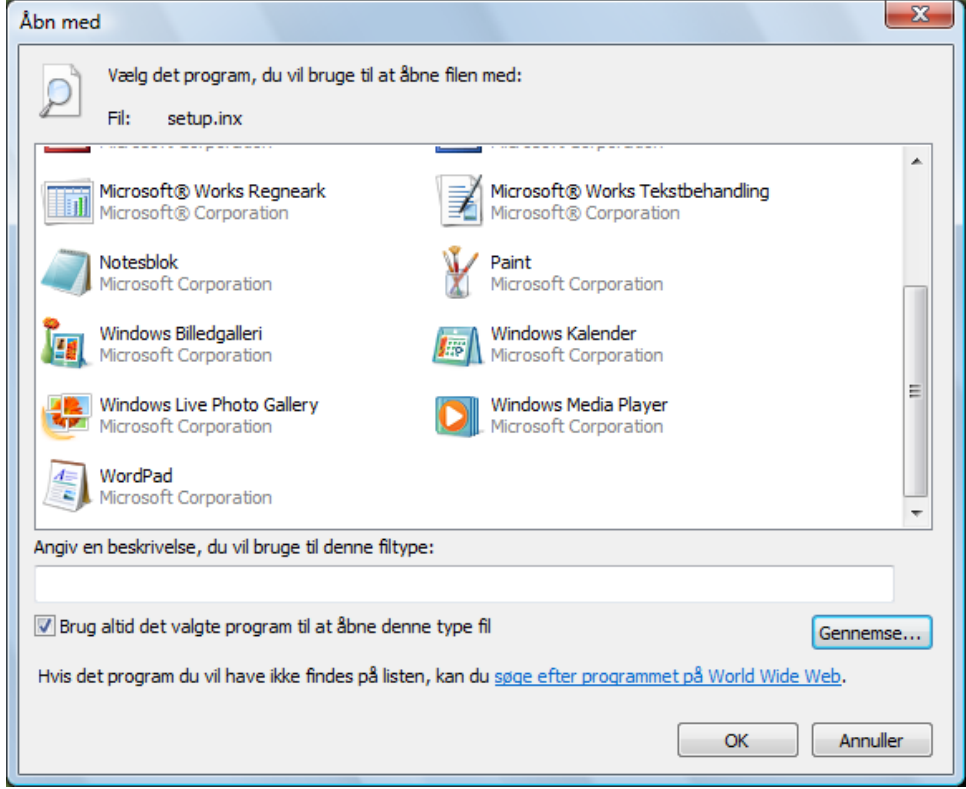

Hvis Adobe Digital Editions er registreret i Windows som et program, vil du finde det i det første skærmbillede, hvorefter du klikker på ikonet og trykker OK.

Hvis Adobe Digital Editions ikke er blevet registeret, skal du klikke på "Gennemse", og finde frem til biblioteket hvor Adobe Digital Editions er placeret (typisk i programmer/adobe).

<span id="page-10-0"></span>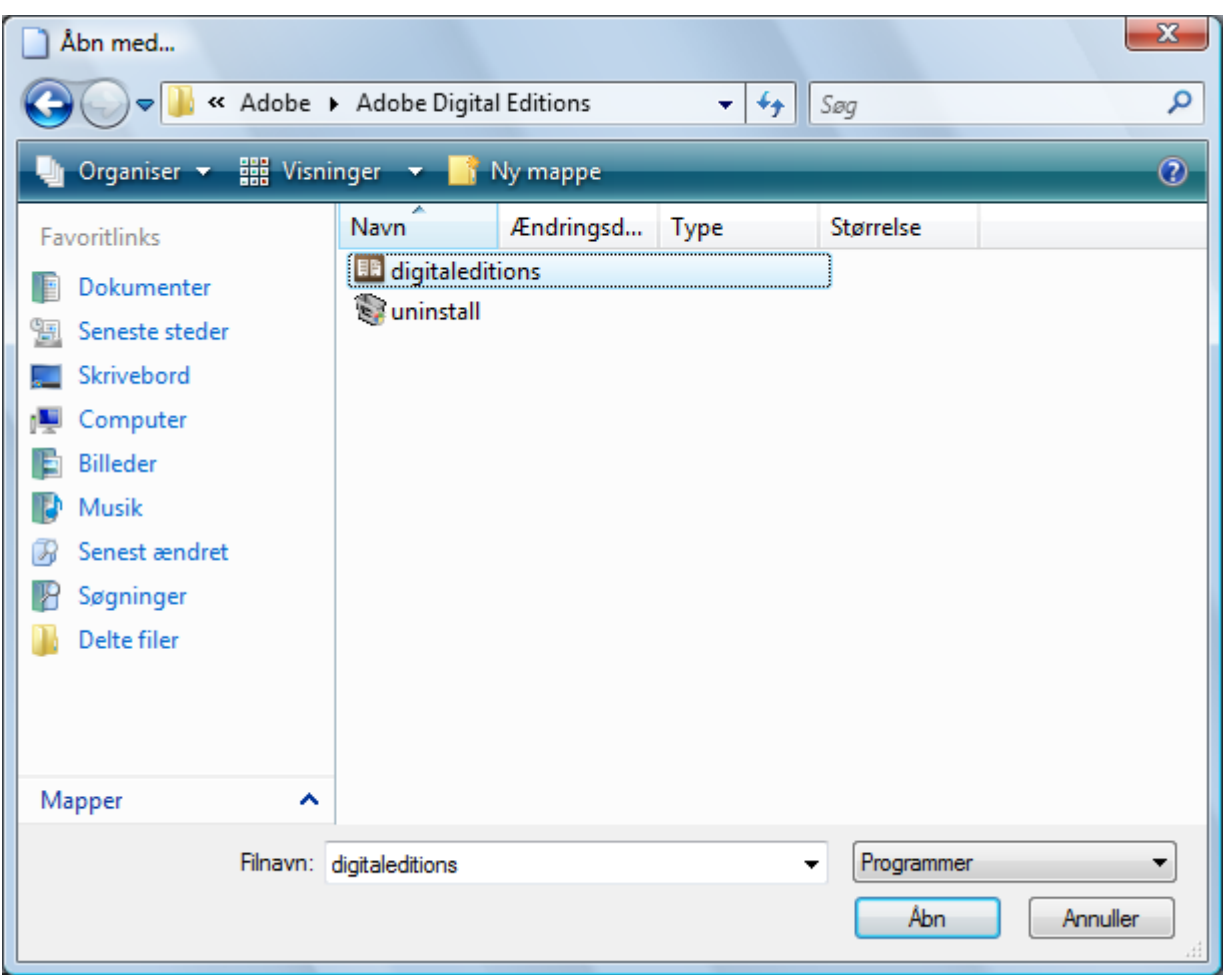

Herefter markerer du "digitaleditions" og klikker "Åbn".

#### **Overførelse til eksterne enheder**

En række e-readere understøtter overførelse af DRM-beskyttede e-bøger. Det er vigtigt at få afklaret om e-readeren understøtter Adobe DRM-beskyttede e-bøger, hvis man ønsker at anvende dem til disse. Der dukker hele tiden nye e-readere op på markedet, og ikke alle kan benyttes til DRM-beskyttede e-bøger. F.eks. kan Amazon Kindle ikke benyttes til DRM-beskyttede e-bøger (udover Amazons egne).

Vi har positivt kendskab til, at Sony Readers, Bebook, Irex, Cybook og flere andre e-readere understøtter Adobe DRM.

Hver enkelt producent af e-readeren leverer et synkroniseringsprogram til PC, og overførelse af DRM-beskyttede e-bøger mellem PC og e-reader kan kun foretages via dette synkroniseringsprogram. Det er således vigtigt, at den DRM-beskyttede e-bog først downloades til PC´en via Adobe Digital Edition, og derefter overføres til e-readeren via synkroniseringsprogrammet.

# <span id="page-11-0"></span>**Spørgsmål og svar om e-bøger**

# **Download og læsning af e-bogen**

- Efter download af e-bogen kan jeg ikke åbne den?
- Hvordan ved jeg om en e-bog er DRM-beskyttet?
- Hvordan ved jeg hvilket format en e-bog leveres i?
- Kan jeg benytte linket til download flere gange?
- Jeg kan ikke finde min e-bog efter at have haft den åbnet i Adobe Digital Editions?

# **Rettigheder og begrænsninger for e-bøger**

- Er der særlige rettigheder og begrænsninger for en e-bog?
- Kan jeg udskrive min e-bog?
- Kan jeg kopiere min e-bog?
- Kan jeg copy/paste fra min e-bog?
- Hvordan ser jeg mine rettigheder for en DRM-beskyttet bog?
- Kan jeg lave en Backup af min e-bog?

# **Udskrivning af e-bøger i Adobe Digital Editions**

- Kan jeg udskrive en e-bog i bredformat eller som to-sidet?
- Kan jeg annullere en udskrift, hvis der opstår printerproblemer?
- Kan jeg udskrive på en netværks- eller firmaprinter?

# **Andre problemer**

# **Download og læsning af e-bogen**

# **Efter download af e-bogen kan jeg ikke åbne den?**

Hvis filen er DRM-beskyttet er det vigtigt, at du installerer Adobe Digital Editions FORINDEN, du benytter download-linket. Hvis du ved en fejl alligevel har hentet filen, før du installerer Adobe Digital Editions, kan du forsøge at åbne den efter installation. Hvis ikke det virker, er du nødt til at kontakte support, ved forhandleren hvor du har købt e-bogen, for at få tilsendt et nyt downloadlink.

Hvis filen ikke er associeret med Adobe Digital Editions, kan du gøre dette manuelt som beskrevet i afsnittet "Associering af DRM-beskyttede bøger med Adobe Digital Editions". Hvis du fortsat ikke kan få e-bogen til at fungere kan du kontakte Support.

Hvis filen ikke er DRM-beskyttet, kan du vælge mellem flere forskellige programmer til læsning af din e-bog som beskrevet i afsnittet "Læseprogrammer til computere og bærbare enheder". Et af disse skal installeres, før du kan læse din e-bog.

# **Hvordan ved jeg om en e-bog er DRM-beskyttet?**

Dette bør fremgå af forhandlerens hjemmeside.

### <span id="page-12-0"></span>**Hvordan ved jeg hvilket format en e-bog leveres i?**

Dette bør fremgå af forhandlerens hjemmeside.

#### **Kan jeg benytte linket til download flere gange?**

Når du har klikket på linket, kan du ikke bruge det igen. For DRM-beskyttede bøger er det vigtigt, at du installerer Adobe Digital Editions, FØR du benytter linket til download.

#### **Jeg kan ikke finde min e-bog efter at have haft den åbnet i Adobe Digital Editions?**

Hvis du har benyttet Adobe Digital Editions til at læse din e-bog første gang, skal du altid finde den i dette program igen. Du skal blot åbne programmet og klikke på ikonet "Library", øverst i venstre hjørne. Adobe Digital Editions kan også huske, hvilken e-bog du sidst havde åben – og hvor du var kommet til. Selve e-bogens fil ligger i mappen "Dokumenter", i undermappen "My Digital Editions".

Da der findes utallige programmer til læsning af ikke DRM-beskyttede e-bøger, kan vi desværre ikke give support til andre programmer end Adobe Digital Editions.

#### **Rettigheder og begrænsninger for e-bøger**

#### **Er der særlige rettigheder og begrænsninger for en e-bog?**

Ubeskyttede og vandmærkede e-bøger har ingen begrænsninger mht. udprintning og kopiering til andre programmer af markerede sider.

En DRM-beskyttet e-bog er en særlig slags PDF- eller ePub-fil, der er kopibeskyttet med begrænsede rettigheder til at udskrive, kopiere og copy/paste fra bogen.

#### **Kan jeg udskrive min e-bog?**

Hvis den købte bog er ubeskyttet eller med vandmærke, kan du udskrive den, så mange gange du vil. Hvis din bog er DRM-beskyttet kan du udskrive den én gang. (Helt nøjagtigt kan du udskrive en bog 1½ gang. De overskydende sider er i tilfælde af printerproblemer og lign.)

#### **Kan jeg kopiere min e-bog?**

Ubeskyttede og vandmærkede e-bøger kan du frit kopiere. Husk at det kun er lovligt til private brug. Du må ikke videregive bogen til andre.

En DRM-beskyttet e-bog kan ikke kopieres, men du kan godt flytte rundt på e-bogen hvis du benytter Adobe ID til autorisering. Du kan flytte e-bogen mellem 5 computere og 1 ekstern enhed, og kun til private brug.

#### **Kan jeg copy/paste fra min e-bog?**

Ubeskyttede og vandmærkede e-bøger kan du frit copy/paste fra. DRM-beskyttede bøger tillader kun copy/paste 10 sider til andre programmer som eksempelvis Word.

#### **Hvordan ser jeg mine rettigheder for en DRM-beskyttet bog?**

Du kan altid se dine rettigheder ved at åbne e-bogen i Adobe Digital Editions, klikke på menuen "Reading" og vælge "Item info…". Du kan også trykke på **Ctrl + I**, som er tastaturgenvejen.

#### **Kan jeg lave en Backup af min e-bog?**

<span id="page-13-0"></span>Du kan kopiere PDF og ePub filerne fra placeringen på din computer til et backupmedie. Hvis ebogen er DRM-beskyttet kan du dog kun åbne e-bøgerne på en anden computer, hvis du benytter Adobe ID til autorisering som beskrevet i afsnittet "Installation af Adobe Digital Edition".

# **Udskrivning af e-bøger i Adobe Digital Editions**

En DRM-beskyttet bog kan kun udskrives én gang! (Du har ret til en udskrivning men for at kompensere for printerproblemer og lign. kan en bog reelt udskrives 1½ gang.) Før du printer, bør du derfor sikre dig, at printeren fungerer korrekt. Vandmærkede og ubeskyttede e-bøger har ingen begrænsning mht. antal gange de kan udskrives.

#### **Kan jeg udskrive en e-bog i bredformat eller som to-sidet?**

Du skal selv aktivt vælge at sætte dine printerindstillinger til bredformat, eller "Landscape", hvis du vil være sikker på en korrekt udskrift. Hvis du vælger to-sidet udskrift skal du være opmærksom på at vælge "blokformat" og ikke "bogformat" (eller tilsvarende indstillinger), da hver anden side ellers kan vende på hovedet.

#### **Kan jeg annullere en udskrivning, hvis der opstår printerproblemer?**

Annullerer du din udskrift eller oplever du problemer med printeren, så kan Adobe Digital Editions nogle gange registrere, at du har brugt din printrettighed, selvom du ikke har fået de ønskede sider. Du kan altid åbne e-bogen og trykke på Ctrl + I for at se, hvor mange sider du kan skrive ud. Er rettigheden opbrugt, uden at du har fået alle siderne, så kontakt support.

#### **Kan jeg udskrive på en netværks- eller firmaprinter?**

Hvis du har mulighed for at vælge det, så anbefaler vi altid at vælge udskrift fra en printer med en PostScript-driver. Er du i tvivl om hvad det betyder, kan du spørge din IT-administrator.

# **Andre problemer**

- Udskrift af "tunge" e-bøger (f.eks. med mange illustrationer) kan være relativt langsom.
- Hvis der er taler om en DRM-beskyttet e-bog, er det vigtigt at få associeret filtypen .acsm med Adobe Digital Edition. Dette sker normalt i forbindelse med installationen. Se afsnittet "Associering af DRM-beskyttede bøger med Adobe Digital Editions".
- Hvis du bruger Kaspersky Firewall oplever du muligvis problemer med download. Kaspersky opfatter Adobe Digital Editions som "malware" og blokerer for adgangen. Du skal manuelt tilføje Adobe Digital Editions til de betroede ("trusted") programmer. Du skal sætte reglen for Adobe Digital Editions til at være "Do not scan network traffic."
- Du kan muligvis risikere en "Session ID error", når du henter en e-bog. Der er tale om et midlertidigt serverproblem, så løsningen er at prøve ved at klikke på linket igen.

Hvis du fortsat ikke kan få din e-bog til at fungere, og du har søgt hjælp i denne vejledning, bedes du kontakte support.

# <span id="page-14-0"></span>**E-lydbøger**

# **Spørgsmål og svar om e-lydbøger**

# **Generelt om e-lydbøger**

- Hvad er en e-lydbog?
- Virker bøgerne på alle typer af mp3-afspillere?
- Hvor store bliver mp3-filerne?
- Hvorfor bliver e-lydbogsfilerne mindre end musikfiler?
- Hvilken kvalitet har e-lydbogen?
- Findes bøgerne i andre formater, såsom WMA og OGG?
- Hvad er digital vandmærkning?
- Kan man downloade e-lydbøger, hvis man kun har modemopkobling?
- Hvorfor havner afsnittene ikke i den rigtige rækkefølge, når jeg lægger dem over fra pc til mp3-afspiller?

# **Betaling og levering**

- Hvordan fungerer leveringen?
- Hvorfor bliver filnavnet underligt, når jeg henter filen med Safari?

# **Kopiering**

- Må jeg kopiere en e-lydbog som jeg har købt?
- Må jeg konvertere e-lydbogen til et andet format end mp3?

# **Generelt om e-lydbøger**

# **Hvad er en e-lydbog?**

En e-lydbog er en lydbog, som er overført til elektronisk format (MP3), så du kan lytte til den direkte på din pc eller mp3-afspiller. Ofte køber man e-lydbøger via internettet, hvor du downloader bogen fra web-shoppens hjemmeside.

# **Virker e-lydbøgerne på alle mp3-afspillere?**

Ja, så godt som alle mp3-afspillere kan afspille vores e-lydbøger. Det eneste krav er, at den skal kunne afspille filer, som er op til 32 Mbyte store. Vi leverer bogen i almindelig standard mp3 format.

# **Hvor store bliver e-lydbogsfilerne?**

Bogen er opdelt i afsnit, som er omkring 30-60 minutter lang. En 30 minutter lang mp3-fil er omkring 10-15 Mbyte stor. Det betyder at filerne normalt er mellem 10 og 30 Mbyte store. En hel bog er ofte op til 10 timer lang, hvilket betyder, at en hel bog kan være 200 til 300 Mbyte stor.

# **Hvorfor bliver e-lydbogsfilerne mindre end musikfiler?**

<span id="page-15-0"></span>Tale indeholder mindre information end musik. En e-lydbog kan derfor komprimeres hårdere end en musikfil uden at lydkvaliteten påvirkes.

**Hvilken kvalitet har e-lydbogen?** Filerne kan komprimeres til 48 kbps og er oprettet i mono, hvilket modsvarer 96 kbps stereo. Komprimeringen er foretaget med et program, som giver meget god lydkvalitet for tale.

### **Findes bøgerne i andre formater, såsom WMA og OGG?**

Vores bøger findes udelukkende i mp3-format.

#### **Hvad er digital vandmærkning?**

Digital vandmærkning er en metode til at beskytte ophavsretligt materiale. Ved download af en mp3-bog "stemples" lydfilerne med et digitalt vandmærke. Vandmærket består af ikke-hørbar information i lyden, indeholdende kundens ordrenummer. Vandmærkningen påvirker ikke filformatet og besværliggør hverken download eller anvendelsen af lydfilerne. Al kopiering, udover til kundens private brug, og yderligere uretmæssig spredning er forbudt. Kunden er selv ansvarlig for, at lydfilerne ikke spredes videre til andre brugere. Hvis lydfilerne kommer på afveje og havner på eksempelvis et fildelings-site, kan vi ved hjælp vandmærket finde frem til kunden. Vandmærkningen fortsætter, selvom lyden overspilles fra en enhed til en anden.

#### **Kan man downloade e-lydbøger, hvis man kun har modemopkobling?**

Ja, teoretisk set kan man. Men vi anbefaler, at der anvendes en form for bredbåndsopkobling, da overførslen ellers kan tage meget lang tid.

# **Hvorfor havner afsnittene ikke i den rigtige rækkefølge, når jeg lægger dem over fra pc til mp3-afspiller?**

At afsnittene nogle gange fremstår i forkert rækkefølge på mp3-afspilleren afhænger af, hvordan man har markeret dem ved overflytning. Vær omhyggelig med at markøren står på den første af fil, inden du kopierer dem. Alternativt kan du trække afsnittene over, én efter én, i den rigtige rækkefølge.

# **Betaling og levering**

#### **Hvordan fungerer leveringen?**

Detaljerne vedrørende betalingsformen afhænger af den enkelte sælger/detailhandler.

Efter købet er blevet gennemført, modtager du en mail med et link til download af lydbogen. Når du klikker på linket åbnes et vindue i din browser, hvorefter der går et øjeblik med vandmærkning af filen, så den identificeres med dit køb. Du kan følge processen på skærmen. Når vandmærkningen er afsluttet, vises et link som starter download af lydbogen til din computer.

Det link du har modtaget i en mail kan anvendes i 30 dage efter købet, hvis du vil hente bogen på et senere tidspunkt, eller overførslen afbrydes.

#### **Hvorfor bliver filnavnet underligt, når jeg henter filen med Safari?**

Hvis du bruger browseren Safari og henter filen ved at højreklikke og vælge "Gem fil som…" foreslår Safari et mærkeligt filnavn (audio.aspx). Du kan ændre det foreslåede navn til et bedre navn, eksempelvis Afsnit02.mp3 inden du gemmer filen.

<span id="page-16-0"></span>Den mest enkle løsning med Safari er at hente filerne helt almindeligt ved at klikke på linket til download. Herved åbnes vinduet "download filer" (hvis det ikke vises, kan man vælge "Download filer" i menuen). Når download er gennemført, kan man klikke på forstørrelsesglasset ved filnavnet, for at se hvor filen er havnet.

# **Kopiering**

# **Må jeg kopiere en bog som jeg har købt?**

Ja, du må kopiere bogen til dit eget private brug. Vi anbefaler, at du gemmer en ekstra kopi af din bog på din pc. Derimod må du ikke kopiere bogen til dine venner og bekendte, da du udelukkende har købt brugsretten til personlig brug, og du må absolut ikke lægge kopier af bogen på fildelingssites.

# **Må jeg konvertere bogen til et andet format end mp3?**

Ja, du må gerne konvertere bogen til andre formater, så længe det er til dit eget personlige brug.